# **EPROM ÉGETŐ RENDSZER**

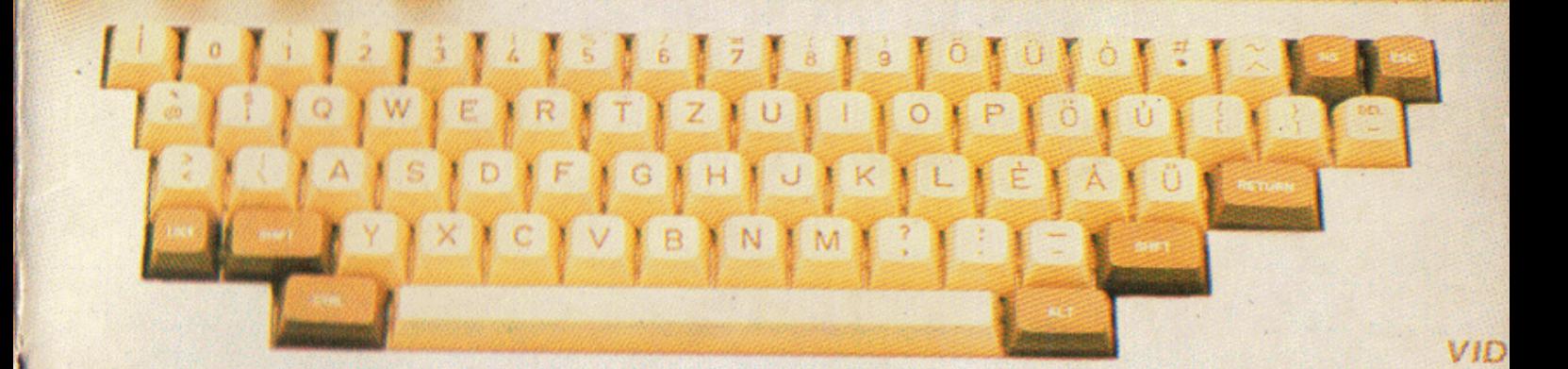

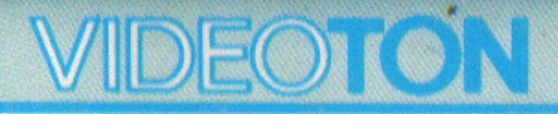

# V-Computer

# VIDIPROM

TVC EPROM égető rendszer Kezelési utasítás 210-07737-01

# 1.BEVEZETÉS

A TVC EPROM égető rendszer egy égetőkártyából és a működtető software-t tartalmazó programmodulból áll. Összeállítása igen egyszerű:

- kapcsoljuk ki a gépet (64k-s TVC kell!),
- a jobb oldali nyílásba tegyük be az égető kártyát,
- csatlakoztassuk a programmodult.
- kapcsoljuk be a gépet.

A kiolvasandó ill. égetendő PROM-okat akár már most betehetjük, (de a gép bekapcsolása előtt nel) a következőkre kell ügyelni: az 1-es lábbal felfele, a 24 lábúakat pedig alulra igazítva kell betenni!

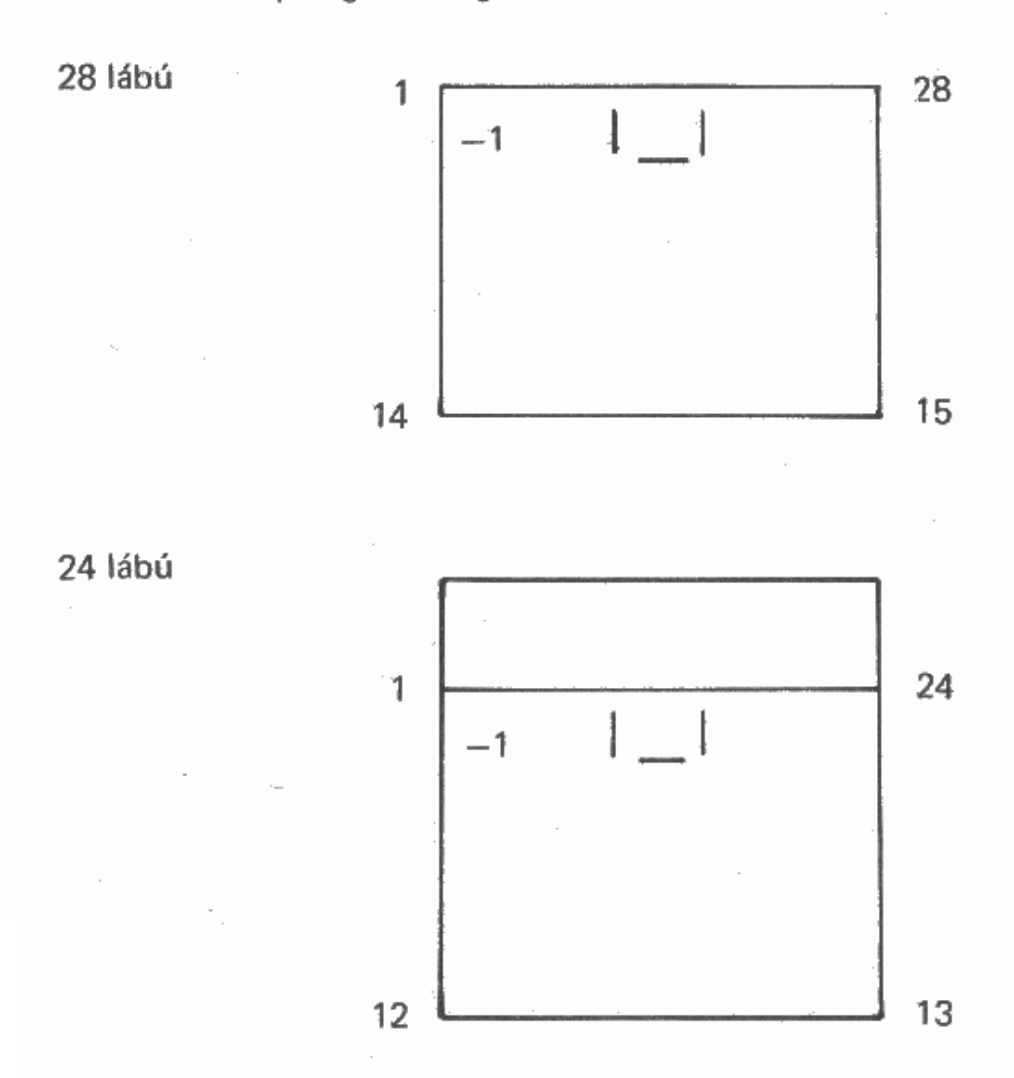

3

# 2. A RENDSZER FELÉPITÉSE

#### 2.1. A PROM típus beállítása

Az égetendő PROM típusát kétféleképpen állíthatjuk be - amennyiben az IC erre képes, úgy automatikusan, vagy pedig manuálisan.

A program különböző gyártóktól a következő PROM típusokat ismeri: 2516, 2532, 2716, 2732, 2764, 27128, 27256 ill. ezek A-s és C-s változatai.

#### 2.1.1. Automatikus típusmeghatározások

Ha az Aut körül fehér a keret (ha nem, vigyük a fehér keretet a botkormánynval ide, ha pedig a bal felső keretben nem az Aut, hanem a Man felirat látszik, a botkormány fel vagy le történő mozgatásával állítsuk be az Aut feliratot) - nyomjuk meg a return gombot. Ha a program be tudja olvasni az IC típusát, és ismeri ezt a típust, automatikusan be is állítia a megfelelő típust, ha pedig nem, akkor hibajelzést ad.

#### 2.1.2. Manuális típusmeghatározás

Állítsuk a bal felső mezőre a fehér keretet, abba pedig a Man feliratot. Ezután a botkormánnyal beállíthatjuk az IC típusát.

Ha olyan IC-nk van, amilyen nem szerepel a program táblázatában, állítsunk be valami hasonlót az IC-k adatlapja alapján.

Az IC-k típusának beállításakor a típusjelzés közepén levő esetleges C és a végén levő esetleges A betűre kell figyelemmel lenni, ugyanis általában ezektől függ az égető feszültség, a típusjelzések végén levő K, D, stb. jelölések tokozásfajtát jelentenek, a program szempontjából lényegtelenek.

#### 2.2. Gyors-lassú égetés beállítása

Kétféle programozási algoritmus közül választhatunk – gyors (kb. 5 msec/byte) ill. normál (50 msec/byte). Amennyiben a kiválasztott IC tudja a gyors algoritmust, úgy automatikusan beáll a Fast üzemmód, egyébként pedig a Norm.

#### 2.3. Perifériák, illetve címek beállítása

A program tulajdonképpen nemcsak égető, hanem univerziális másoló program is.

A középen látható két hosszúkás téglalapban láthatók a periféria nevek (felül – input, alul – output), a tőlük jobbra levő két téglalapban pedig a kezdő ill, végcím, illetve a nyomtató output esetén a szükséges példányszám, soros vonal I/O esetén pedig a vonali paraméterek.

Az I/O perifériák:

- puffer (a gép memóriája, ennek mindig kell lenni, különben a program nem fogadja el a másolás ill. hasonlítás parancsot)
- file iele: > FILENAME (diszkes file) vagy  $\partial$ FILENAME (kazettás file) a filenév megadásánál az általános szabályok szerint kell eljárni
- $a > k$ arakterről a  $\partial$  karakterre és vissza a botkormánnyal lehet áttérni - printer
- $-$  RS232 (hex. + VT)

a TVC debugger által használt protokollok szerinti beolvasás, ill. kiírás, ez Intel hex. és VIDEOTON formátumot jelent, melyek közti változtatás automatikus

 $-$  RS232 (VT)

a VT formátum szerinti kiírás, ez egy kontrollszummával védett blokkformátum, ilyet használ pl. a debugger save parancsa

 $-$  RS232 (binary)

transzparens vonali kiírás, ebben az esetben a hosszakat pontosan meg kell adni, különben a program beragadhat (CTRL/ESC-vel persze megszakítható)

#### 2.4. Címek beállítása

Ha a fehér keret az input vagy az output cím körül van, az éppen fehéren látszó üzenetet írhatjuk át. A beírt karakter a cím utolsó karaktere helyébe lép. A kezdő illetve végcímről a botkormány fel ill. le történő mozgatásával térhetünk át a másikra. A címek helyességét (kezdőcím < = végcím, hossz

6

 $-$  eprom

< = prom ill, puffer hossz) a program ellenőrzi. Az eprom hosszt mindig a beállított eprom fajtájának megfelelően állítja be, a max. puffer hossz pedig a TVC memória adottságaiból következően max. 7FFFH, azaz 32k lehet.

#### 2.5. Vonali paraméterek beállítása

A botkormány fel/le történő mozgatásával történik.

(Ha a gépben nincs soros vonali kártya, a vonalat érintő funkciók nem jelennek mea!}

#### 2.6. Nyomtató példányszám beállítása

Ugyancsak a botkormánnyal történhet.

#### 2.7. Üres PROM ellenőrzés

Tegyük be a PROM-ot a foglalatba (1-es lábbal felfelé, a 24 lábú tokokat pedig alulra igazítva!), vigyük a fehér keretet az Emty? felirat köré, majd nyomjuk le a Return-t. Ha a PROM üres, a program kiírja: Eprom is empty, ha nem, akkor pedig hibajelzést: Not emty ad. A hibajelzést tetszőleges gomb lenyomásával kell nyugtázni.

#### 2.8. Másolás, égetés, komparálás

lgen egyszerűen történik – a megfelelő perifériák beállítása után a Copy-ra történő állás és a Return megnyomása indítja a másolást, a Compare pedig a hasonlitást. Égetés esetén a másolás - (itt égetés) után a hasonlitás automatikus (égetésnél a Return megnyomása nem elég - a program még egy billentyű leütését kéri.) Amennyiben ilyenkor a CTRL/ESC billentyűket nyomiuk le, az égetés nem kezdődik el, Igy elkerülhető a master PROM-ok véletlen kitörlése. Ha eltérés van a két periféria tartalma között, a program bizonyos perifériák (eprom, buffer) esetén jelzi az eltérő adat címét.

#### 3. FILE KEZELÉS

A program mind kazettás, mind floppy-s környezetben (akár UPM-es, akár VT-DOS-os floppy csatolóval) működhet. Ha floppy-s rendszer van és a név kiterjesztést nem tartalmaz, akkor a név.CAS kiterjesztésű file-lal történik a megfelelő műveletvégzés, de természetesen bármilyen más kiterjesztés is megadható.

Amennyiben a beolvasandó file hosszabb, mint az output puffer kijelölt hossza, a > jel +-ra változik (ez jelzi, hogy a file nyitva maradt, és a maradék beolvasható).

A kezelhető file-ok maximális mérete 64 kbyte.

#### 4. A PUFFER MÓDOSITÁSA

Az Edit keretre történő állás és a Return megnyomása után lehetőségünk van a puffertartalom megtekintésére és módosítására.

Az ebben az üzemmódban kiadható parancsok:

- egy lappal (100H byte) előre  $-$  Space
- egy lappal vissza  $-$  DEL
- vissza a főmenühöz  $-$  ESC
- $-$  INS - adott memóriatartalom feltöltése konstanssal
- a cursor adott címre történő mozgatása  $-$  CTRL/G

Az INS és a CTRL/G paramétereit úgy állítjuk be, hogy a cursort rávisszük a megfelelő mezőre, és beírjuk a szükséges címet.

### 5. VISSZATÉRÉS A BASIC-hez

A reset gomb egyszeri megnyomásával visszatérhetünk a BASÍC-be, majd a reset kétszeri megnyomásával ismét az égető programhoz.

Erre pl. a floppy tartalomjegyzékének megtekintése céljából lehet szükség.

я

# **6. ÜZENETEK**

A programnak kétféle üzenetei léteznek - normál és hibaüzenetek. A normál üzenetek fehér színűek és egy "pittyegő" hang kiséri őket, a hibaüzenetek piros színűek és egy dudaszó kiséretében jelennek meg.

Az üzenetek bármilyen billentyű lenyomásával nyugtázhatók.

# Üzenetek:

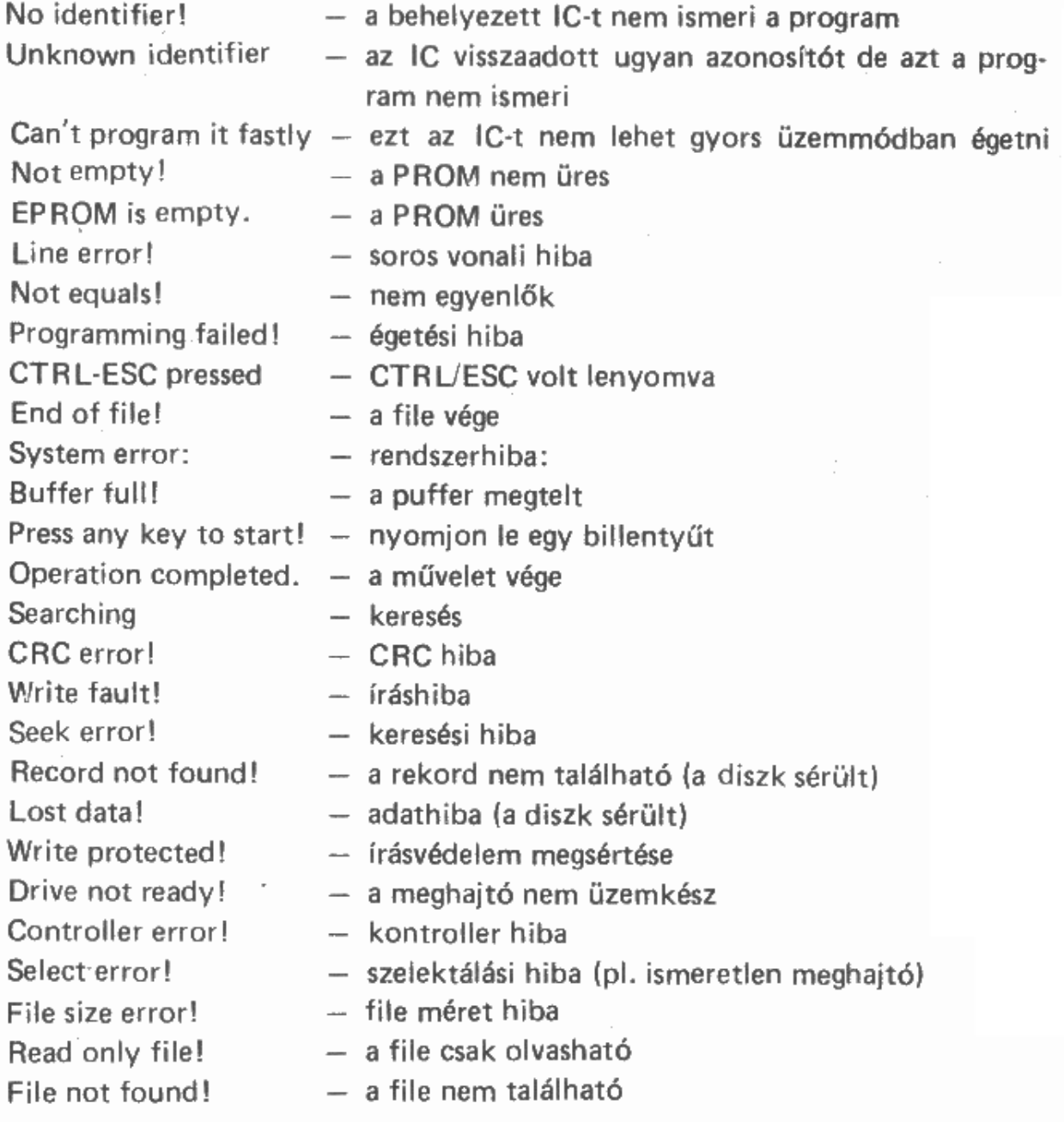

Can't create! Close error! Write error! Read error! Sys file exists! Dir not found! Disk full! Root dir full! FAT corrupted! Invalid filename! Invalid pathname! Invalid drive! Change the disk!

Wrong disk! Not a DOS disk! Unformatted disk! Sector not found! Data error! Bad sector number! Internal error! CRC error!

- megnyitási hiba
- lezárási hiba
- írási hiba
- olvasási hiba
- az ilven nevű file rendszerfile
- a könvvtár nem található
- a diszk tele van
- a főkönvvtár megtelt
- a FAT tábla elromlott (a diszk sérült)
- rossz filenév
- hibás útvonalnév
- érvénytelen FAT (a diszk sérült)
- cserélie ki a diszket (ha mapdisk VTDOS parancs volt kiadva)
- $-$  a diszk rossz
- nem DOS diszk
- a diszk nincs megformálya
- a szektor nem található (a diszk sérült)
- adathiba
- rossz szektorszám (kazettaolvasásnál)
- belső hiba (kazettaolvasásnál)
- $-$  CRC hiba

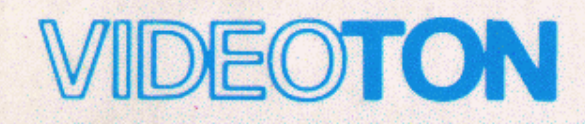

ELEKTRONIKAI VÁLLALAT<br>SZÁMÍTÁSTECHNIKAI GYÁRA